## NetTraveler APT Gets a Makeover for 10th Birthday

We have written about NetTraveler before [HERE](http://securelist.com/blog/incidents/57455/nettraveler-is-back-the-red-star-apt-returns-with-new-tricks/) and [HERE.](http://securelist.com/blog/research/35936/nettraveler-is-running-red-star-apt-attacks-compromise-high-profile-victims/)

Earlier this year, we observed an uptick in the number of attacks against Uyghur and Tibetan supporters using an updated version of the NetTraveler backdoor.

Here's an example of a targeted spear-phishing e-mail directed at Uyghur activists in March 2014.

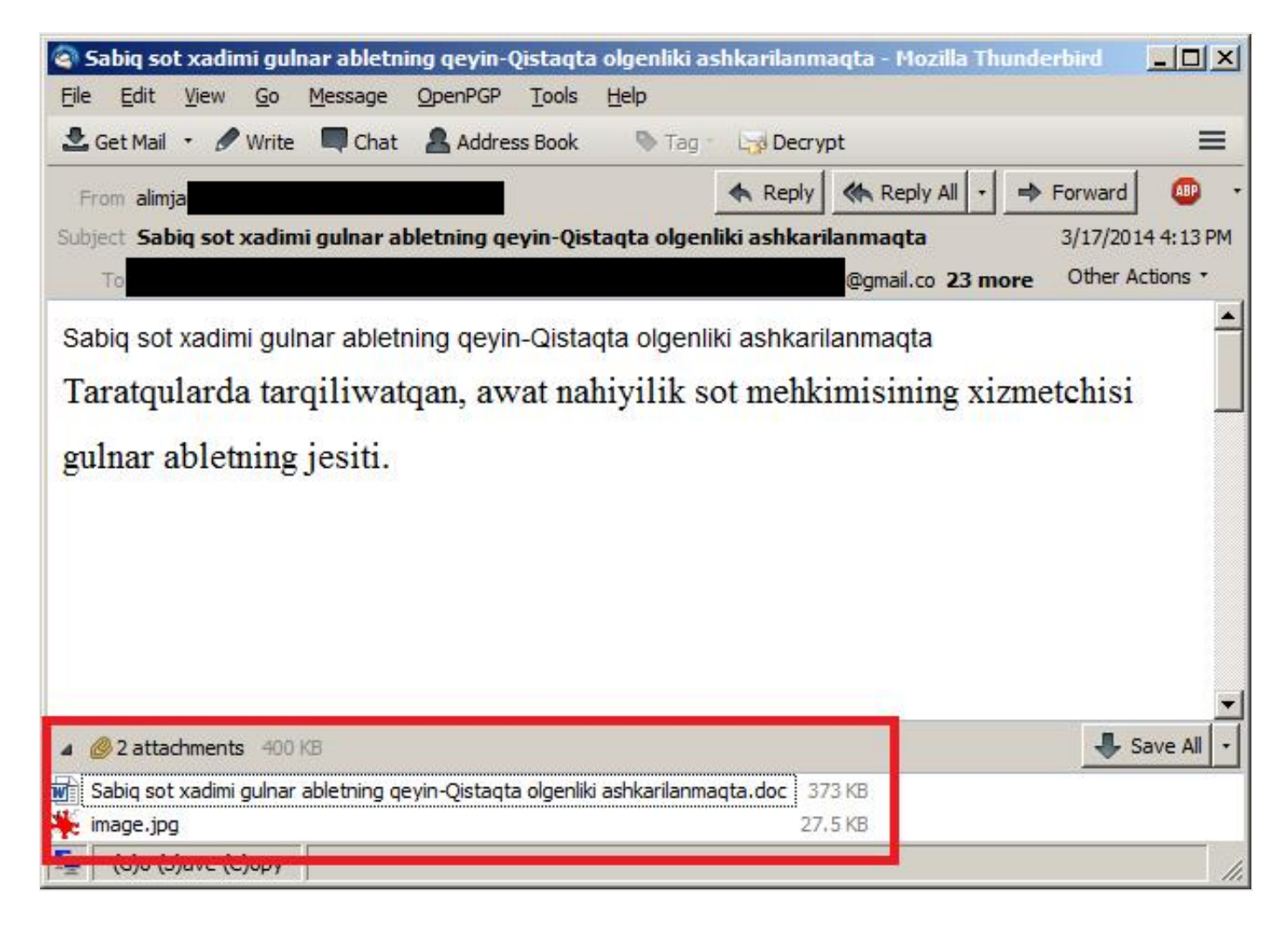

The e-mail has two attachments, a non-malicious JPG file and a 373 KB Microsoft Word .DOC file.

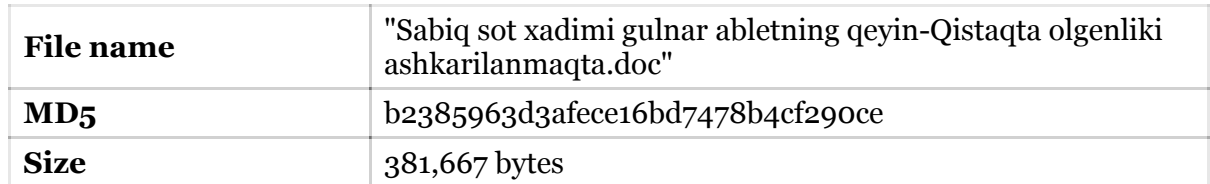

The .DOC file, which in reality is a "Single File Web Page" container, also known as "Web archive file", appears to have been created on a system using Microsoft Office - Simplified Chinese.

It contains an exploit for the CVE-2012-0158 vulnerability, detected by Kaspersky Lab products as

## **Exploit.MSWord.CVE-2012-0158.db**.

If run on a vulnerable version of Microsoft Office, it drops the main module as "net.exe" (detected by Kaspersky Lab products as **Trojan-Dropper.Win32.Agent.lifr**), which in turn installs a number of other files. The main C&C module is dumped into

"**%SystemRoot%\system32\Windowsupdataney.dll**", (detected by Kaspersky as **Trojan-Spy.Win32.TravNet.qfr**).

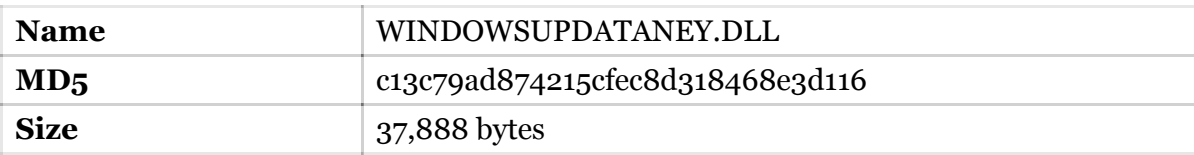

It is registered as a service (named "Windowsupdata") through a Windows Batch file named "DOT.BAT" (detected by Kaspersky Lab products as Trojan.BAT.Tiny.b):

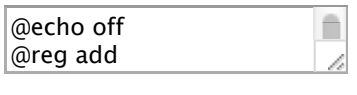

Software  $\mathcal{S}$  and  $\mathcal{S}$  are the software  $\mathcal{S}$ | @echo off NT\Current Version

| @reg add "HKEY\_LOCAL\_MACHINE\SOFTWARE\Microsoft\Windows NT\CurrentVersion\Svchost" /v  $W<sub>1</sub>$ Windowsupdata /f Windowsupdata /t REG\_MULTI\_SZ /d Windowsupdata /f

 $\frac{1}{2}$ "HKEY\_LOCAL\_MACHINE\ @reg add "HKEY\_LOCAL\_MACHINE\SYSTEM\CurrentControlSet\Services\Windowsupdata" /v | ImagePath /t REG\_EXPAND\_SZ /d %SystemRoot%\System32\svchost.exe -k Windowsupdata /f the services of the services of

| @reg add "HKEY\_LOCAL\_MACHINE\SYSTEM\CurrentControlSet\Services\Windowsupdata" /v  $\sum_{\text{Dם}}$ | DisplayName /t REG\_SZ /d Windowsupdata /f

 $\overline{\phantom{a}}$  -  $\overline{\phantom{a}}$  -  $\overline{\phantom{a}}$ | @reg add "HKEY\_LOCAL\_MACHINE\SYSTEM\CurrentControlSet\Services\Windowsupdata" /v | ObjectName /t REG\_SZ /d LocalSystem /f "HERE" HERE IS NOT

SYSTEM\CurrentControlSe @reg add "HKEY\_LOCAL\_MACHINE\SYSTEM\CurrentControlSet\Services\Windowsupdata" /v  $\sum_{\text{Pumpof}(\text{optrol})}$  (+  $\overline{\text{DP}}$ | ErrorControl /t REG\_DWORD /d 1 /f

 $\frac{1}{2}$ Windowsupdata /f @reg add "HKEY\_LOCAL\_MACHINE\SYSTEM\CurrentControlSet\Services\Windowsupdata" /v Start /t  $\vert$  REG\_DWORD /d 2 /f

"HERE" HERE IS NOT THE TABLE SYSTEM\CurrentControlSe @reg add "HKEY\_LOCAL\_MACHINE\SYSTEM\CurrentControlSet\Services\Windowsupdata\Parameters"  $t_{\rm v}$  Service  $\overline{\rm DU}/t_{\rm D}$   $\overline{\rm E}$ /v ServiceDll /t REG\_EXPAND\_SZ /d %SystemRoot%\system32\Windowsupdataney.dll /f

 $\mathbb{R}^d$  melse To make sure the malware isn't running multiple times, it uses the mutex "SD\_2013 Is Running!" to mark  $\mathbf{t}$ s prosongo in the sys its presence in the system. Other known mutexes used by older and current variants include:

- $\overline{R}$  Registed In  $\overline{R}$ • Boat-12 Is Running!
- $h \cdot \text{DogHuntoro}$  $\bullet$  DocHunter2012 Is Running!
- $\bullet$  Hunter-2012 Is  $\bullet$  Hunter-2012 Is Running!
- $\bullet$  NT-2012 Is Running! @reg add
- NetTravler Is Running!
- NetTravler2012 Is Running!
- SH-2011 Is Running!
- ShengHai Is Running!
- SD2013 is Running!

The malware configuration file is written to the "SYSTEM" folder (as opposed to SYSTEM32) and has a slightly new format compared to "older" NetTraveler samples:

> [Option] FFFF=True KKKK=KLMNOPQRSTUVWXYZ[\]^\_`abcdefghij  $PPPP=5$ SSSS=atzq}+f+,wu‰w UUUU=ro€}H>?t<z‰‡o...~^H~<ŠM**m...~**\*R^'U<- ~->Ž'"¢

For the record, here's what an older NetTraveler config file looks like:

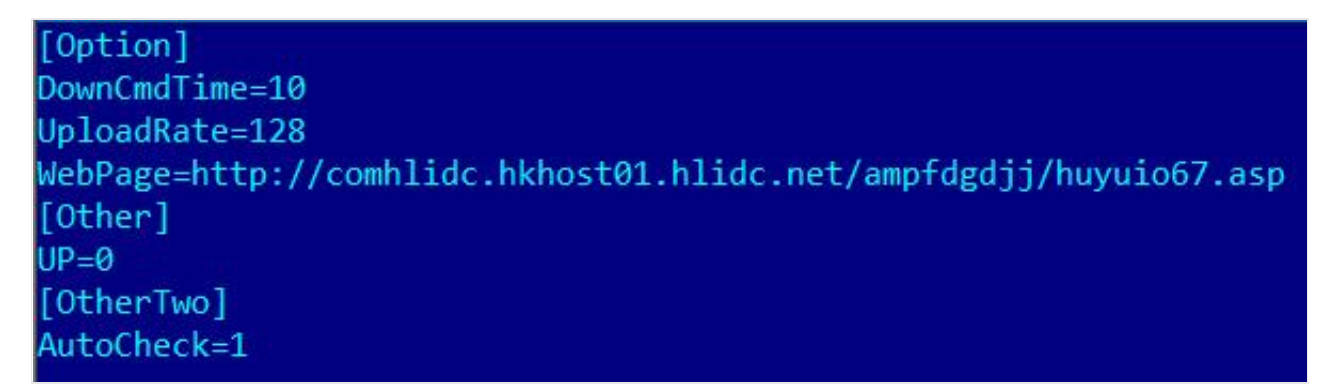

Obviously, the developers behind NetTraveler have taken steps to try to hide the malware's configuration. Luckily, the encryption is relatively simple to break.

The algorithm is as follows:

```
for (i=0;i<string_size;i++)
decrypted[i]=encrypted[i] - (i + 0xa);
```
Once decrypted, the new config looks like this:

[Option] FFFF=True KKKK=AAAAAAAAAAAAAAAAAAAAAAAAAAAAAAAA  $PPPP=5$ SSSS=Windowsupdata UUUU=http://uygurinfo.com/news/dl/downloader. One can easily see the command-and-control (C&C) server in the screenshot above, which is "**uyghurinfo[.]com**".

We identified several samples using this new encryption scheme. A list of all the extracted C&C servers can be found below:

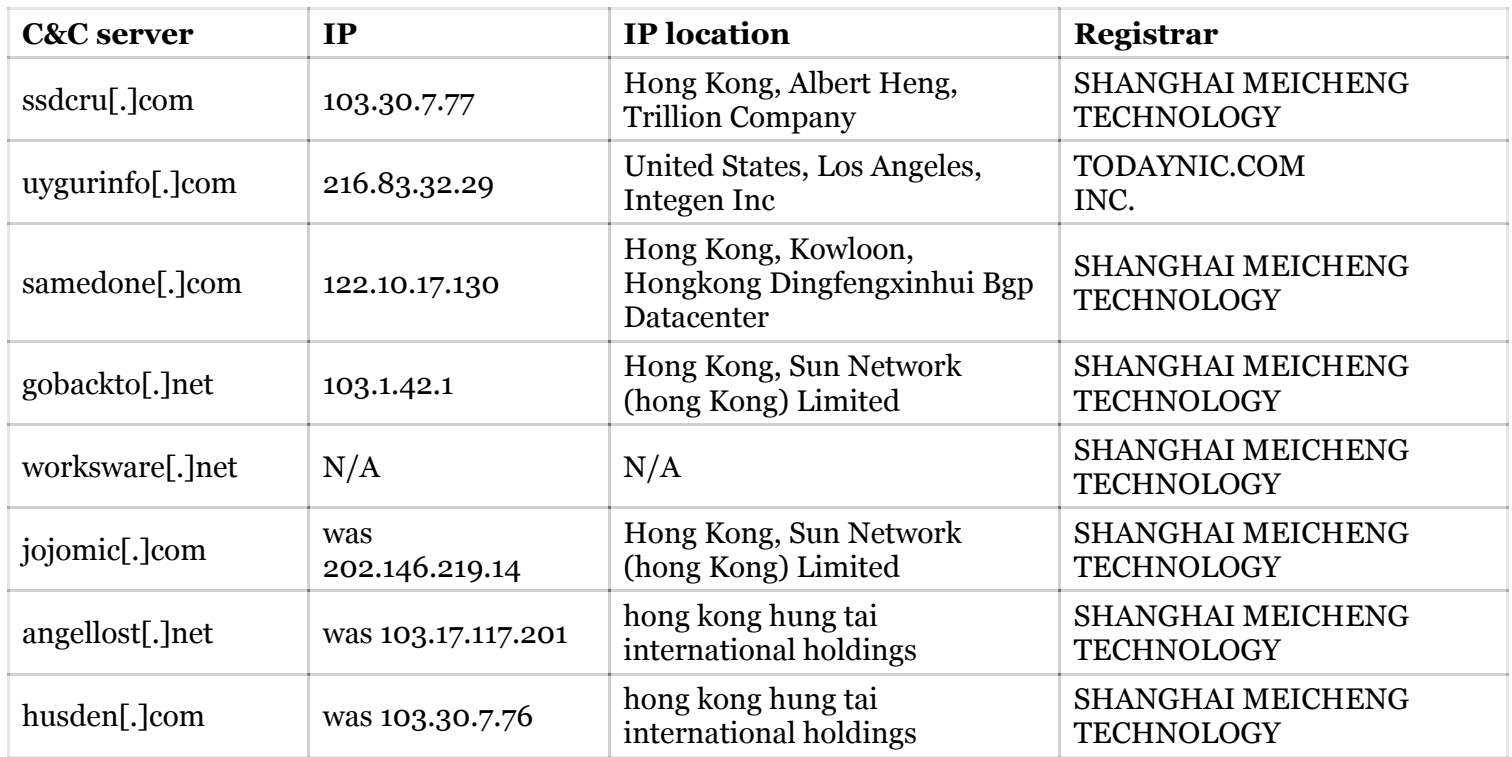

We recommend blocking all these hosts in your firewall.

## **Conclusion**

This year, the actors behind NetTraveler celebrate 10 years of activity. Although the earliest samples we have seen appear to have been compiled in 2005, there are certain indicators that point to 2004 as the year when their activity started.

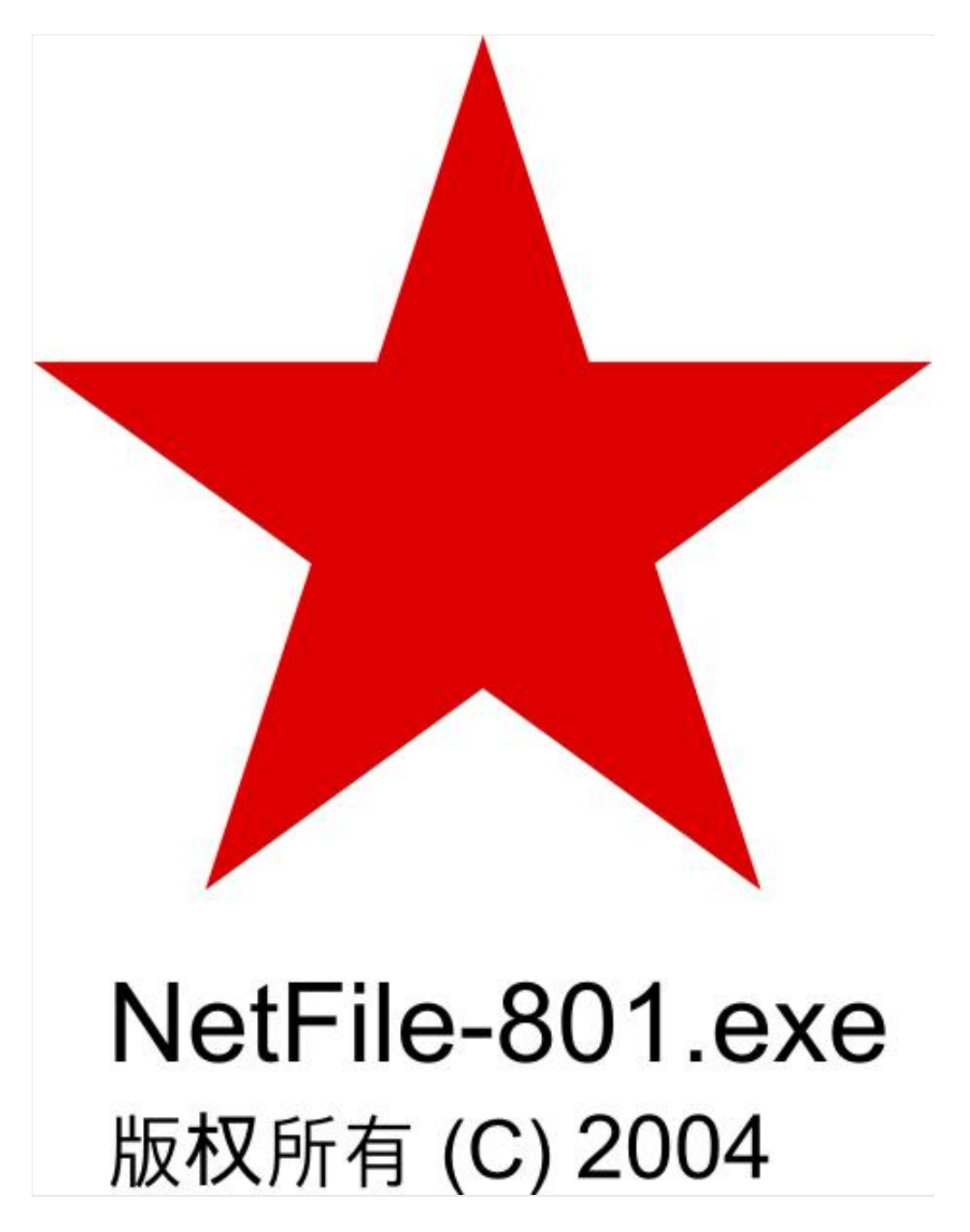

For 10 years NetTraveler has been targeting various sectors, with a focus on diplomatic, government and military targets.

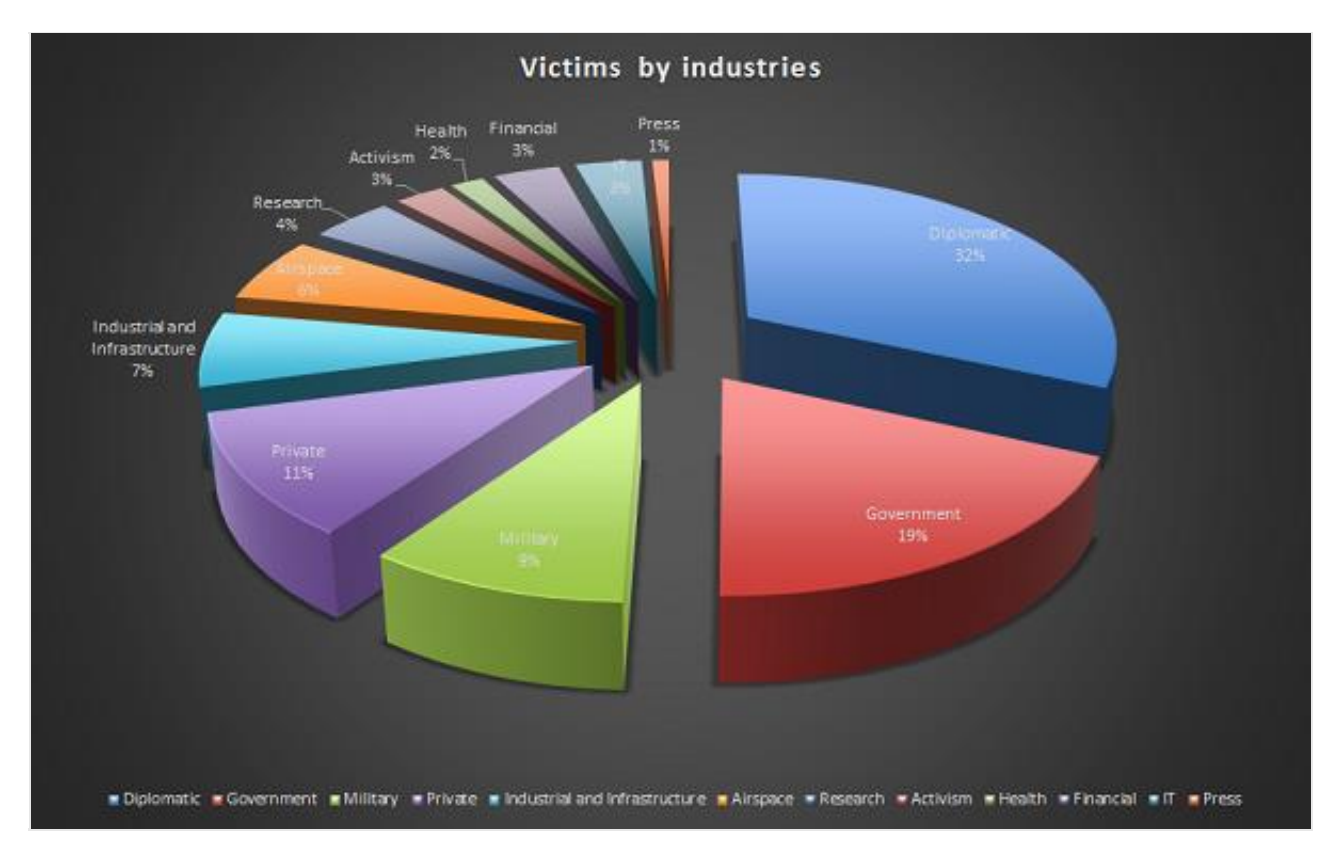

## *NetTraveler victims by industry*

Most recently, the main focus of interest for cyber-espionage activities revolved around space exploration, nano-technology, energy production, nuclear power, lasers, medicine and communications.

The targeting of Uyghur and Tibetan activists remains a standard component of their activities and we can assume it will stay this way, perhaps for another 10 years.